Press Power button and follow the on-screen instructions.

# Surface

 $\overline{\phantom{a}}$ 

 $\overline{\phantom{a}}$ 

**Cyan Black** Cool Gray 11

# 2. Software Setup 2. Installation du logiciel 2. Einrichten der Software

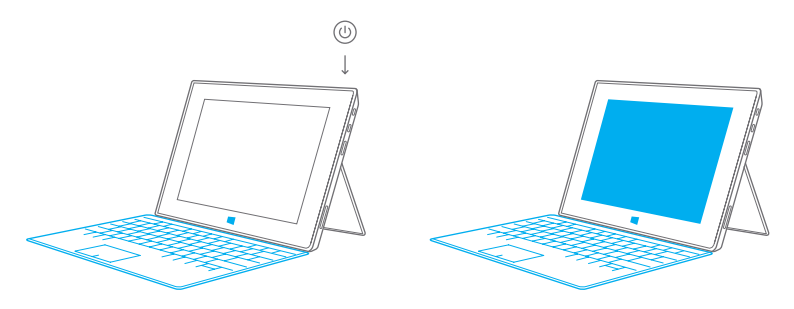

Connect optional Touch Cover or Type Cover and flip out the Kickstand.

1. Hardware Setup 1. Installation du matériel 1. Einrichten der Hardware

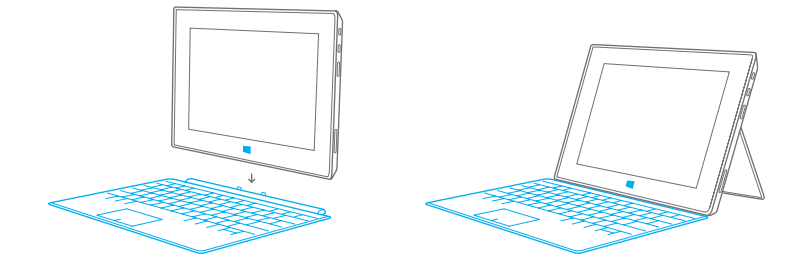

 $\bigoplus$ 

Appuyez sur le bouton d'alimentation et suivez les instructions qui s'affichent à l'écran.

Drücken Sie die Ein-/Ausschalttaste, und befolgen Sie die Anweisungen auf dem Bildschirm.

 $\bigoplus$ 

Connectez le Touch Cover (Protection avec clavier tactile intégré) ou le Type Cover (Protection avec clavier intégré) optionnels et déployez le support intégré.

 $\bigoplus$ 

Bringen Sie wahlweise das Touch Cover bzw. das Type Cover an, und klappen Sie den Ständer aus.

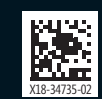

# surface.com

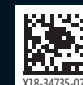

© 2012 Microsoft Corporation

Cyan Black Cool Gray 11

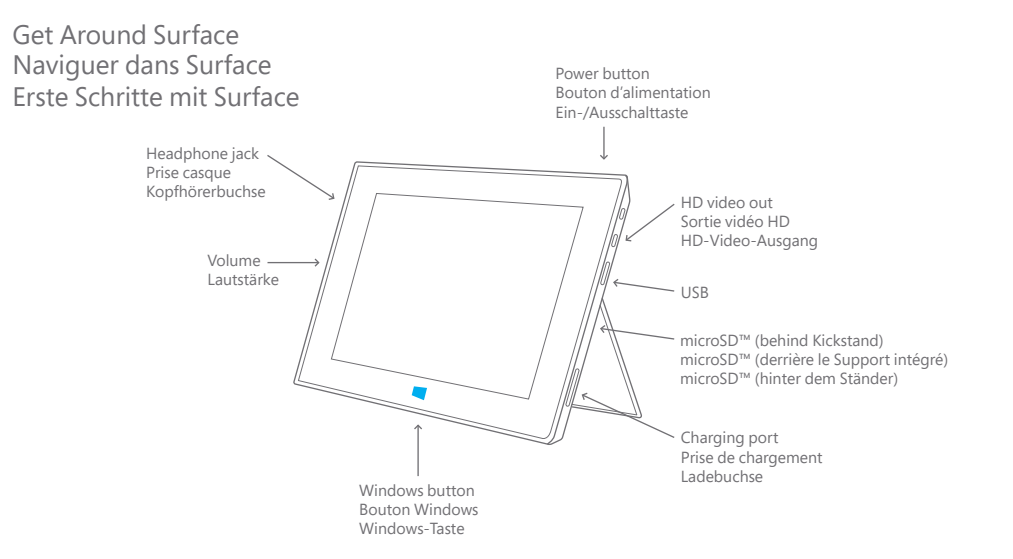

 $\bigoplus$ 

# 3. Signing In With Your Microsoft Account

Sign in with your existing Microsoft account using your email address and password from any Microsoft service you currently use: Hotmail, Outlook.com, Messenger, SkyDrive or Xbox LIVE.

⊕

If you don't already have a Microsoft account, you can set one up at Outlook.com. For a seamless start up experience, we recommend setting up your Microsoft account prior to signing in.

# 3. Connexion avec votre compte Microsoft

Connectez-vous à votre compte Microsoft existant en utilisant l'adresse e-mail et le mot de passe de n'importe quel service Microsoft que vous utilisez actuellement : Hotmail, Outlook.com, Messenger, SkyDrive ou Xbox LIVE.

Si vous n'avez pas encore de compte Microsoft, vous pouvez en créer un sur Outlook.com. Afin d'éviter tout problème, nous vous recommandons de créer votre compte Microsoft avant de vous connecter.

## 3. Melden Sie sich mit Ihrem Microsoft-Konto an

Melden Sie sich einfach mit Ihrem Microsoft-Konto an. Hierfür können Sie die E-Mail-Adresse und das zugehörige Kennwort aller Microsoft-Dienste verwenden, die Sie bereits nutzen: Hotmail, Outlook.com, Messenger, SkyDrive oder Xbox LIVE.

Wenn Sie noch kein Microsoft-Konto haben, können Sie dieses Outlook.com einrichten. Wir empfehlen, vorab ein Microsoft-Konto anzulegen – dann geht alles ganz reibungslos.

⊕

 $\overline{\phantom{a}}$ 

 $\overline{\phantom{a}}$